## Les bases du système Linux pour le calcul scientifique

https://pole-calcul-formation.gricad-pages.univ-grenoble-alpes.fr/ced/

Frédéric Audra, Glenn Cougoulat Octobre 2023

Collège des Écoles Doctorales

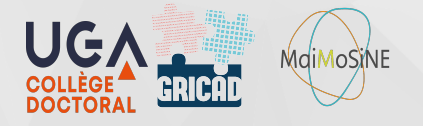

1

- **Les éditeurs**
- $\blacktriangleright$  L'environnement et les variables
- $\blacktriangleright$  Initialisation du shell
- $\blacktriangleright$  Les Flux et la redirection
- $\blacktriangleright$  Mon premier script shell

### Les éditeurs

- ▶ Le système GNU Linux possède de très nombreux éditeurs de textes.
	- Vi : (Vim dans sa version plus user friendly), présent par défaut sur un grand nombre de système Linux. Possède un grand nombre de fonctionnalités, qui peuvent être étendue par des plugins. C'est un éditeur modal *(modes : normal, insertion, ligne de commande, etc…)* Vim possède un tutoriel que l'on lance avec la commande : *vimtutor*
	- Emacs : éditeur très connu et très complet qui, comme Vim, peut étendre ses fonctionnalités via des plugins. Nécessite un certain temps d'apprentissage.
	- Nano : très basique, possède uniquement les fonctions indispensables. Très facile d'accès. Gedit, redit, Kedit, Kate, etc… Chaque distribution Linux ou environnement de bureau (Gnome, Kde, Xfce, etc…) propose son propre éditeur de texte
- ▶ Il est fortement conseillé de maîtriser au moins un des trois principaux éditeurs qui sont également disponibles en ligne de commande.

L'environnement est un ensemble de règles qui définissent le comportement du système pour un utilisateur. Ses règles sont fixées au moyen de « variables d'environnement ».

- Ă Les variables d'environnement sont valides pour le shell courant et propagées (*export*) à tous les shells enfants.
	- ▶ La commande *env* liste toutes les variables d'environnement du processus shell courant.
	- $\blacktriangleright$  Les variables d'environnement sont déclarées de cette façon :

*\$ export HOME=/home/mon\_login \$ export PATH=/home/mon\_login/bin:\$PATH*

▶ Il existe également des variables qui ont une portée limitée au processus courant. On peut lister

l'ensemble des variables avec la commande 'set". Les variables se déclarent de cette façon:

*\$ ma\_variable="son contenu"*

▶ La commande *unset* permet d'effacer la déclaration d'une variable.

Quelques variables d'environnement indispensables :

- *\$HOME :* Chemin absolu (i.e. à partir de /) vers le répertoire personnel de l'utilisateur
- *\$USER :* Nom de l'utilisateur
- *\$SHELL :* Nom du shell courant
- *\$PATH :* Chemin d'accès aux programmes, par ordre de priorité
- *\$LD\_LIBRARY\_PATH :* Chemin d'accès aux librairies dynamiques
- *\$MANPATH :* Chemin vers les pages du manuel

*\$LANG :* Langue

*\$RANDOM :* fonction du shell qui génère un entier compris entre 0 et 32767.

Les variables d'environnement sont définies lors de différentes phases, par plusieurs fichiers de configuration :

- $\triangleright$  Lors d'un shell de connexion bash (login shell) :
	- Au niveau système (fichiers édités par l'administrateur) : */etc/profile* ou */etc/bash.profile*
	- Au niveau utilisateur : */home/\$USER/.bash\_profile* ou */home/\$USER/.profile*
- $\blacktriangleright$  Lors d'un shell bash interactif :
	- Au niveau du système : */etc/bash.bashrc*
	- Au niveau utilisateur : */home/\$USER/.bashrc*

## ® Bonne pratique :

Il est fortement recommandé de ne pas modifier ces fichiers spécifiquement à un projet ou un code. Il est préférable d'utiliser des fichiers d'environnement pour surcharger son environnement grâce à la commande source :

*\$ source ./mon\_environnement.sh*

On peut également forcer la relecture de son fichier *~/.profile* pour appliquer les modifications au shell :

#### *\$ . ~/.profile*

## Les Flux et la redirection

Schéma de principe :

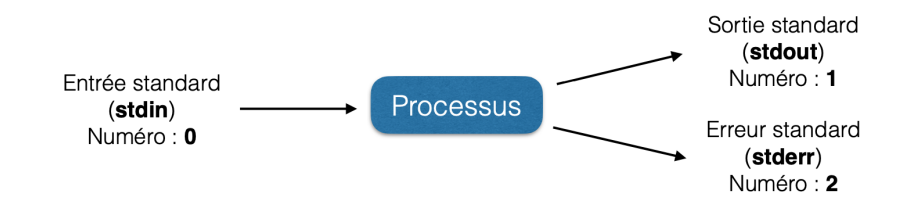

#### Les opérateurs de redirection de flux :

- > : rediriger stdout vers un nouveau fichier (le fichier sera écrasé s'il existe déjà)
- 2> : idem mais pour stderr.
- >> : rediriger stdout à la fin d'un fichier (le fichier sera créé s'il n'existe pas)
- 2>> : idem mais avec stderr
- < : lire stdin depuis un fichier
- << : lire depuis le clavier progressivement jusqu'a un indicateur de fin de fichier 8

#### Les opérateurs de redirection de flux :

Ces opérateurs peuvent être combinés pour :

- Rediriger le flux des erreurs standard (*2>*) vers la sortie standard : 2>&1
- Rediriger tous les flux de sorties vers un fichier (*/dev/null* par exemple) : > /dev/null 2>&1

#### Chaînage de commandes :

• L'opérateur | (*pipe*) permet de chaîner des commandes entre elles. *(la sortie standard de la première commande est utilisée en entrée de la commande suivante.)*

### Les Flux et la redirection

▶ Rediriger les sorties :

*\$ cut -d , -f 1 fichier\_inexistant.csv > sortie.txt cut: fichier\_inexistant.csv: Aucun fichier ou répertoire de ce type*

*\$ cut -d , -f 1 fichier\_inexistant.csv > sortie.txt 2> erreurs.log*

▶ Rediriger l'entrée standard :

Depuis un fichier :

*\$ sort < mes\_donnees.csv*

Depuis le clavier :

*\$ cat << FIN > Bonjour le monde > FIN Bonjour le monde*

## Les Flux et la redirection

▶ Eliminer un flux : redirection vers /dev/null

(Il est possible d'effectuer plusieurs redirection sur une seule commande).

*\$ cut -d , -f 1 fichier\_inexistant.csv > sortie.txt 2> /dev/null*

 $\blacktriangleright$  Rediriger un flux vers un autre :

Redirection du flux d'erreur (stderr) vers la sortie standard (stdout).

*\$ cut -d , -f 1 fichier\_inexistant.csv > sortie.txt 2>&1*

 $\blacktriangleright$  Tube de communication (chaînage de commandes):

Redirection de la sortie d'une commande vers l'entrée de la commande suivante :

*\$ cat mes\_donnees.csv | sort*

Regroupement de commandes :

*\$ ls -l ; cat mes\_donnees.csv ;*

### Définition :

Un script est un enchainement de commandes, regroupées dans un fichier en vue d'une exécution automatique.

### Créer un script :

Un script peut s'écrire dans un éditeur de texte basique. Par convention, la première ligne d'un script contient le « shebang » qui indique le shell à invoquer pour interpréter les commandes suivantes.

*#! /bin/bash*

### Exécuter un script :

 $\triangleright$  En lançant un shell fils et en passant notre script en paramètre :

*\$ bash mon\_script.sh*

 $\blacktriangleright$  En ajoutant les droits d'exécution à notre fichier de script :

*\$ chmod +x ./mon\_script.sh*

*\$ ./mon\_script.sh* <sup>12</sup>

### Variables spéciales :

Lorsqu'on écrit un script shell on peut avoir besoin de données inhérentes au script. Il est possible d'y avoir accès grâce aux variables spéciales suivantes :

- *\$0* : contient le nom du script
- *\$#* : indique le nombre d'arguments passés au script
- *\$?* : le code de retour de la dernière commande exécutée
- *\$\$* : PID du processus en cours
- *\$n* : correspond au nième argument d'une commande.
- *\$\** ou *\$@* : renvoi la liste des arguments passés au script lors de son exécution.

#### Codes de retour :

Tout processus renvoie un code de retour (entier relatif entre 0 et +-255) qui nous renseigne sur l'exécution de ce programme. Par convention, 0 indique que tout c'est déroulé correctement, toute autre valeur indique qu'il y a eu une erreur lors de l'exécution ou dans la syntaxe.

### Mon premier script shell

#### Exemples :

*\$ ls -l /File\_not\_found ls: cannot access /File\_not\_found: No such file or directory \$ echo \$? 2 \$ ls -l / > /dev/null \$ echo \$? 0*

#### Codes de retour d'un script shell :

Dans un script shell, il peut être utile de fixer le code de retour pour signaler une erreur particulière à l'utilisateur. On utilise la commande *exit n* pour cela.

Dans le cas contraire, la variable *\$?* contient seulement le code retour de la *dernière commande exécutée par le script*.

® Bonne pratique : utiliser la commande *set -e* en début de script shell pour arrêter l'exécution dès la première erreur rencontrée. 
14 dès la première erreur rencontrée.

### Mon premier script shell

Ă Les structures de contrôles : Tests

Plusieurs syntaxes pour effectuer des tests :

- *test expression* est équivalente à la syntaxe [ *expression* ].
- Attention aux espaces autour de l'opérateur de comparaison.

```
$ # Numérique
```

```
$ test $nombre1 = $nombre2
```
*\$ [ \$nombre1 = \$nombre2 ]*

```
$ # Chaîne de caractères
  $ [ "$nombre1" = "$nombre2" ]
```
*\$ # Tests avancés \$ # pour utiliser les opérateurs*  $\oint f \, d = \frac{1}{2}$ ,  $\langle \cdot, \cdot \cdot \cdot \rangle$ ,  $\delta \delta$ ,  $| \cdot |$ ,  $| \cdot \cdot \cdot \rangle$ ,  $| \cdot \cdot \cdot \rangle$ *\$ [[ \$nombre1 > \$nombre2 ]]*

▶ Les opérateurs de tests :

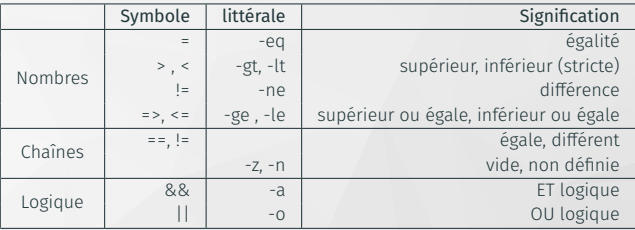

Ă Attention : Le test -n nécessite absolument que la chaîne de caractères soit entre guillemets à l'intérieur des crochets de test. (Une chaîne non initialisée n'est pas considérée comme vide mais comme null).

® Bonne pratique : placez toujours vos chaînes de caractères à tester entre guillemets.

### Ă Les structures de contrôles : *if ... then ... else*

```
if [ $var -eq 2 ]
then
  echo "Egal à 2."
else
  echo "Différent de 2"
fi
```
### Mon premier script shell

Ă Les structures de contrôles : Boucle *for*

```
#! /bin/bash
# Ligne de commentaire
set -e # Indique au shell de s'arrêter en cas d'erreur
for ((i=0;i<3;i++))
do
  echo "A la $i"
done
exit 0 # Expliciter le code de sortie
for i in {1..3}
do
 echo "A la $i"
done
```
### Mon premier script shell

Ă Les structures de contrôles : Boucle *while* et *until*

```
#! /bin/bash
a_trouver=$((($RANDOM % 100) + 1))
echo "Entrez un nombre compris entre 1 et 100"
read i
while [ "$i" -ne "$a_trouver" ]; do
    if [ "$i" -lt "$a_trouver" ]; then
            echo "trop petit, entrez un nombre compris entre 1 et 100"
    else
        echo "trop grand, entrez un nombre compris entre 1 et 100"
    fi
    read i
done
echo "bravo, le nombre etait en effet $a_trouver »
```
 $\blacktriangleright$  La boucle until à le sens opposé à la boucle while : elle est exécutée tant que la condition est fausse.

▶ Caractères de protection :

Simple quotes *vs* double quotes :

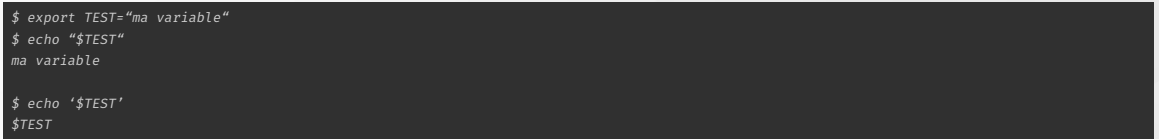

#### L'antislash :

*\$ export TEST="ma variable " \$\$ echo "\\$TEST" \$TEST*

 $\blacktriangleright$  Pour commencer le TP de cette session, veuillez suivre les indications depuis l'URL :

ç https://pole-calcul-formation.gricad-pages.univ-grenoble-alpes.fr/ced/plans\_modules/#plan\_unix

# Merci !